# **Simple UDDI client User Guide**

## **Prerequisites:**

- 1. java development kit  $5.0$  ( $jdk1.5$ ) or later installed with \$JAVA HOME set to /…/jdk1.5/bin directory
- 2. jUDDI version 0.9rc4 installed and configured.
- 3. This Application can be used to connect to a jUDDI server situated remotely just by specifying the correct inquiry URL, publish URL, and a valid publisher ID. For more details about configuring please refer "Configuring and connection to a jUDDI server" section of this document.

To install Simple UDDI Client, extract Simple\_UDDI\_Client \_bin.zip to a directory. After extracting, the directory will have following directory structure.

```
Simple UDDI Client bin
         Classes
         lib
```
go to Simple\_UDDI\_Client\_bin directory you will find run.bat run.sh and readme.txt files in it.

#### **Executing on windows:**

To execute Simple UDDI Client on windows just run the run.bat from Simple\_UDDI\_Client\_bin directory.

### **Executing on Linux:**

To execute Simple UDDI Client on windows just run the run.sh from Simple\_UDDI\_Client\_bin directory. Or just copy the contents of run.sh and execute the whole command from the shell prompt.

## **Configuring and connection to a jUDDI server:**

After executing Simple UDDI client you will see main window has three input fields please input all the required fields with correct parameters as shown in the table below

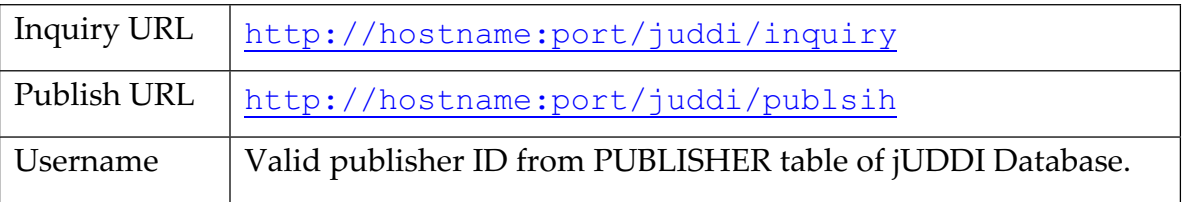

The Figure below shows how the Simple UDDI Client was configured to connect to the jUDDI server on the host grasovka.ibr.cs.tu-bs.de.

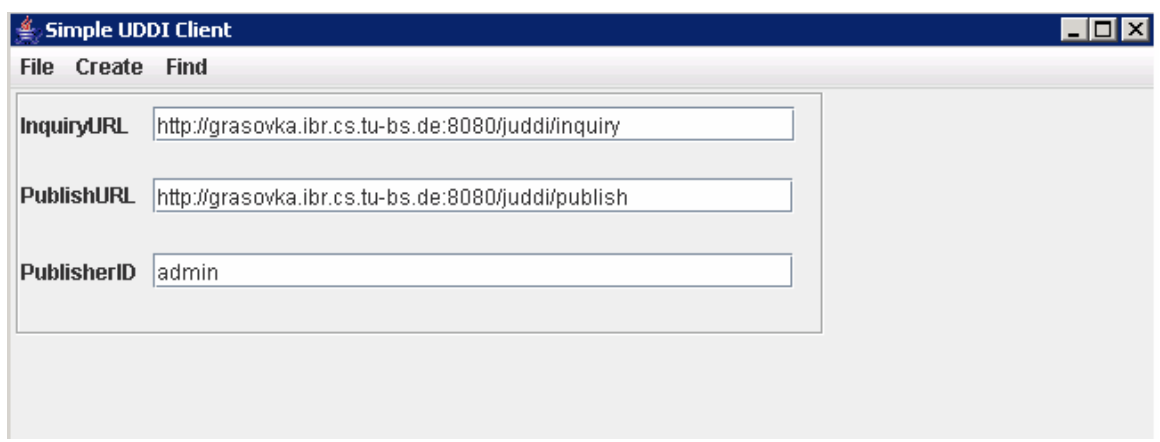